#### Tutorial: Direction-Dependent Calibration Part 3

# **Current State**

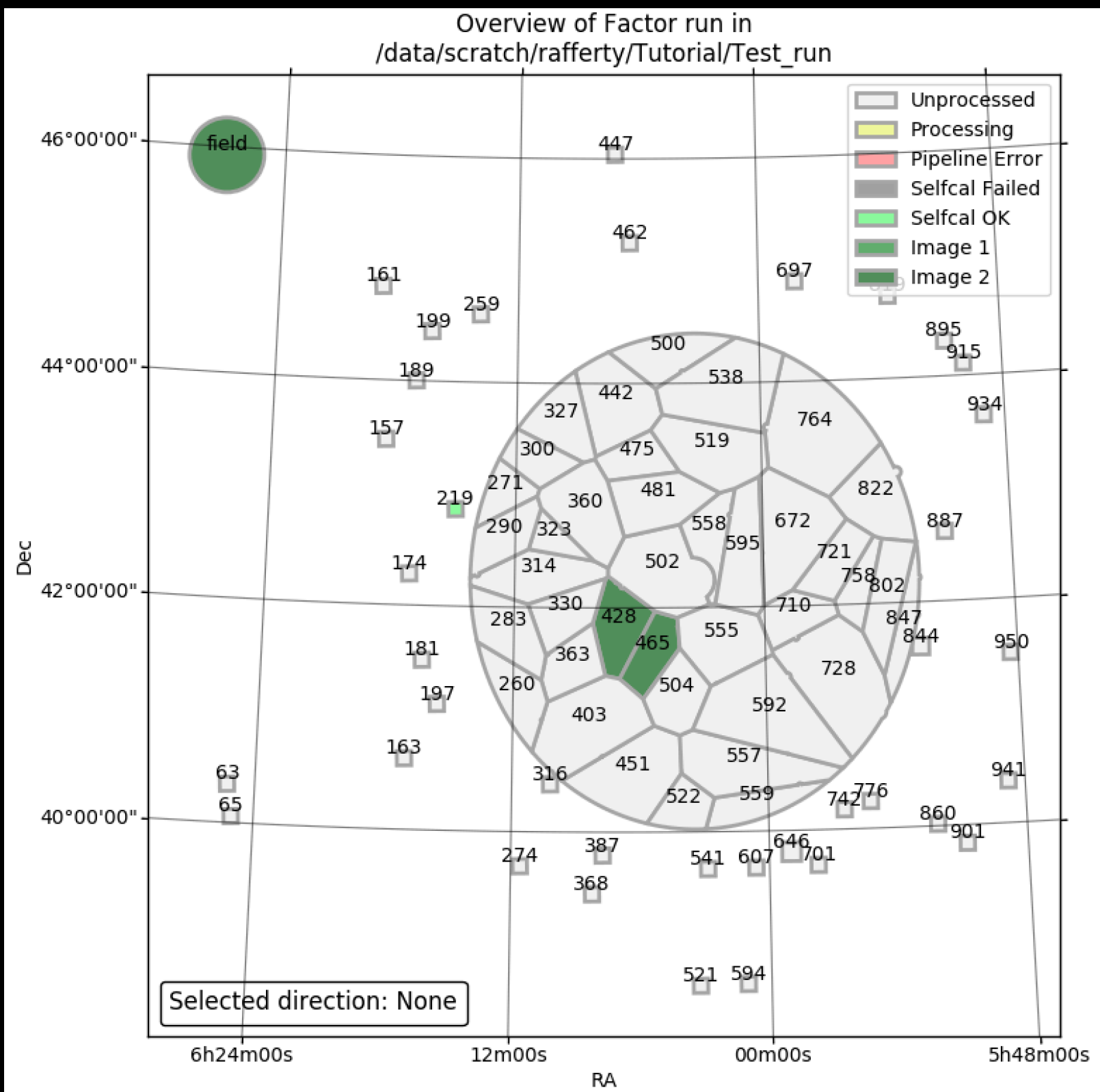

# Final Imaging

- Once selfcal has completed for all the facets being processed, Factor reimages the facets using the full bandwidth
- These are the final images, but they must be corrected for the primary beam attenuation
- So, once the reimaging is complete, Factor will mosaic the images together and correct them for the primary beam

# Final Imaging

• Two images were made for each facet:

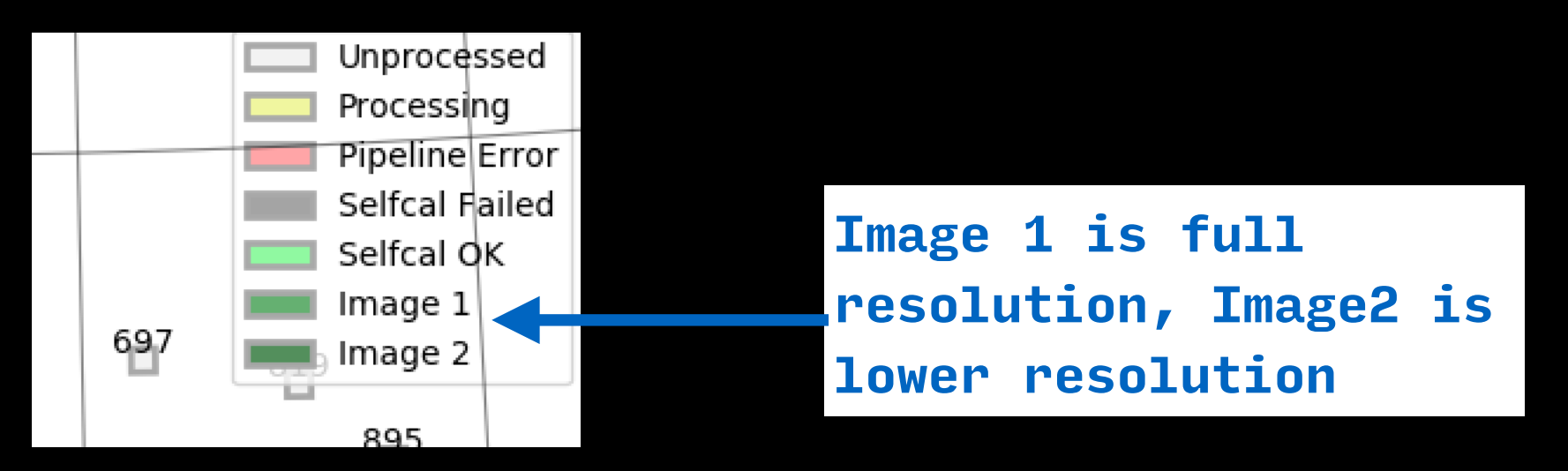

• The WSClean imaging parameters are set in the parset:

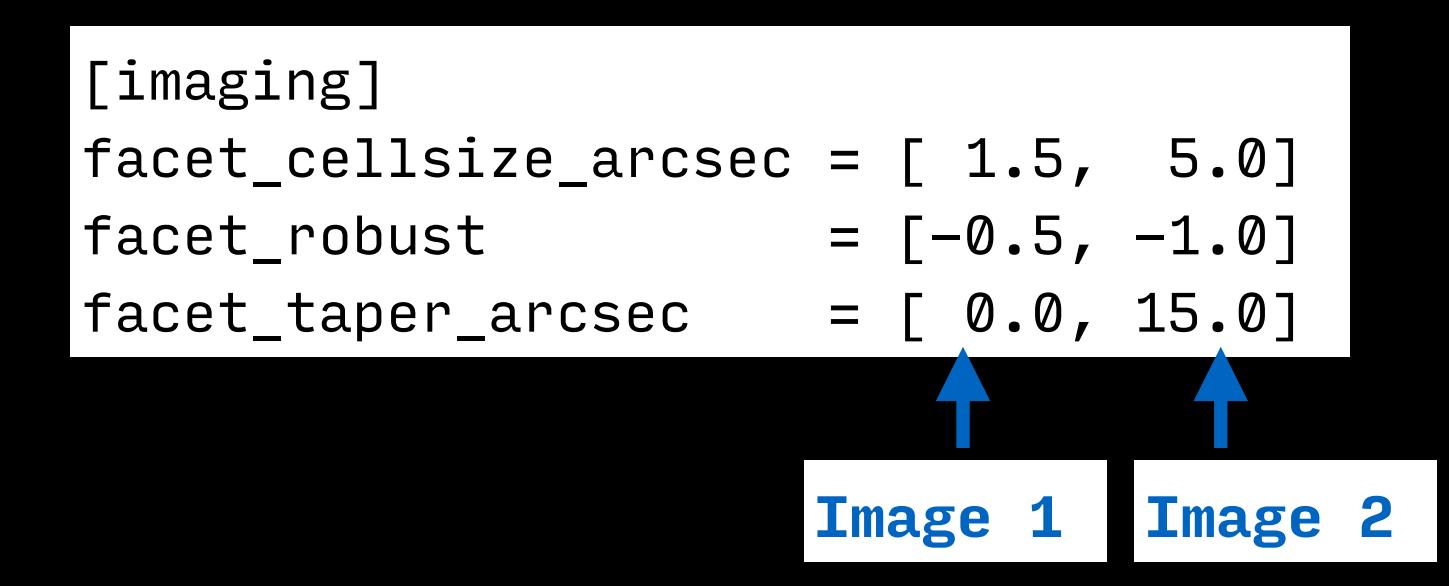

- Select the "field" direction (in the top-left corner)
- Hit the "i" key to list the available field images

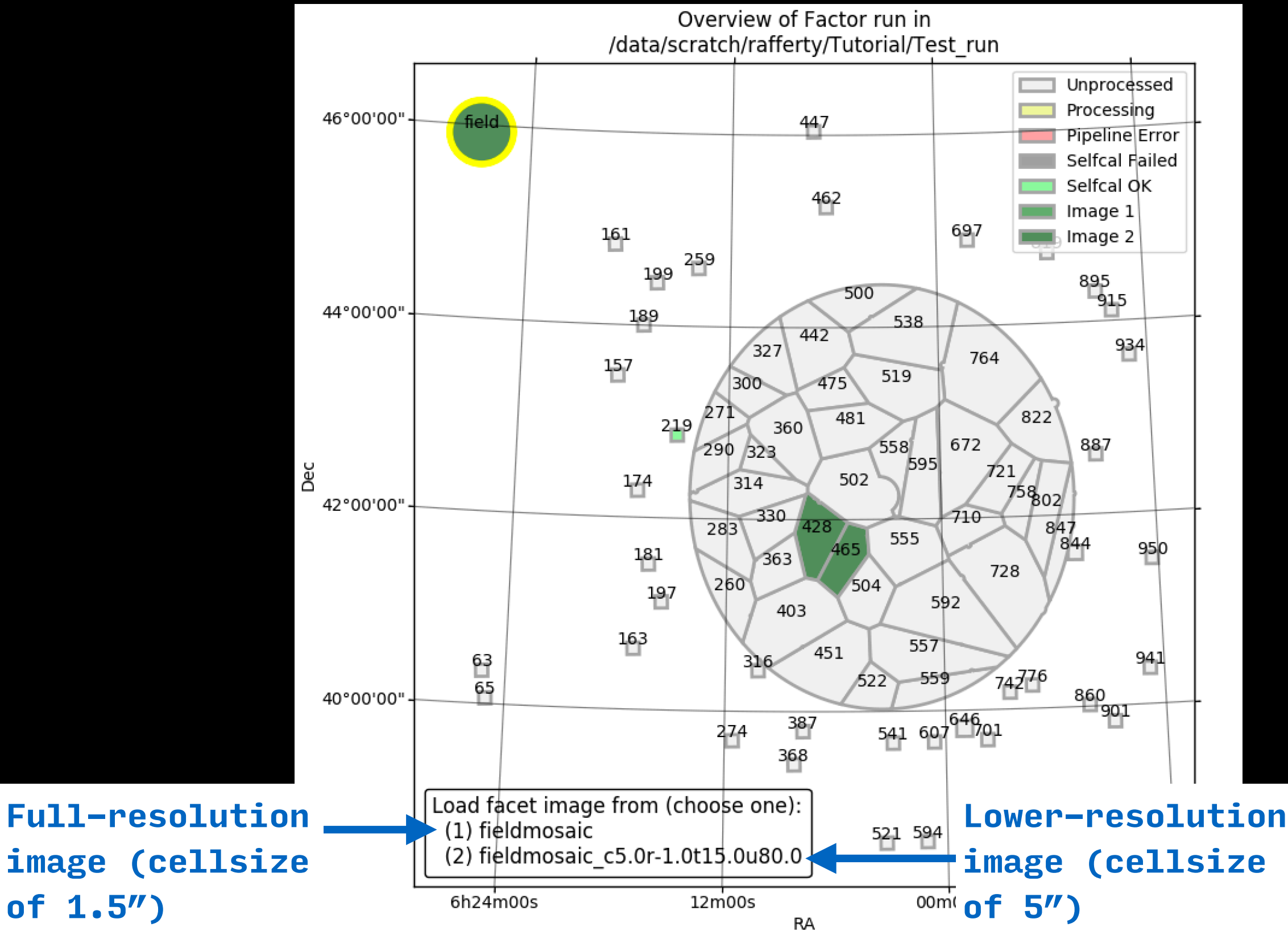

**of 1.5")**

- Hit the "1" key to open the full-resolution image in ds9 (this may take a few seconds…)
- The facet regions should load automatically. If not, load them from the "Region" menu (from **Factor\_output/regions/facets\_ds9.reg**)

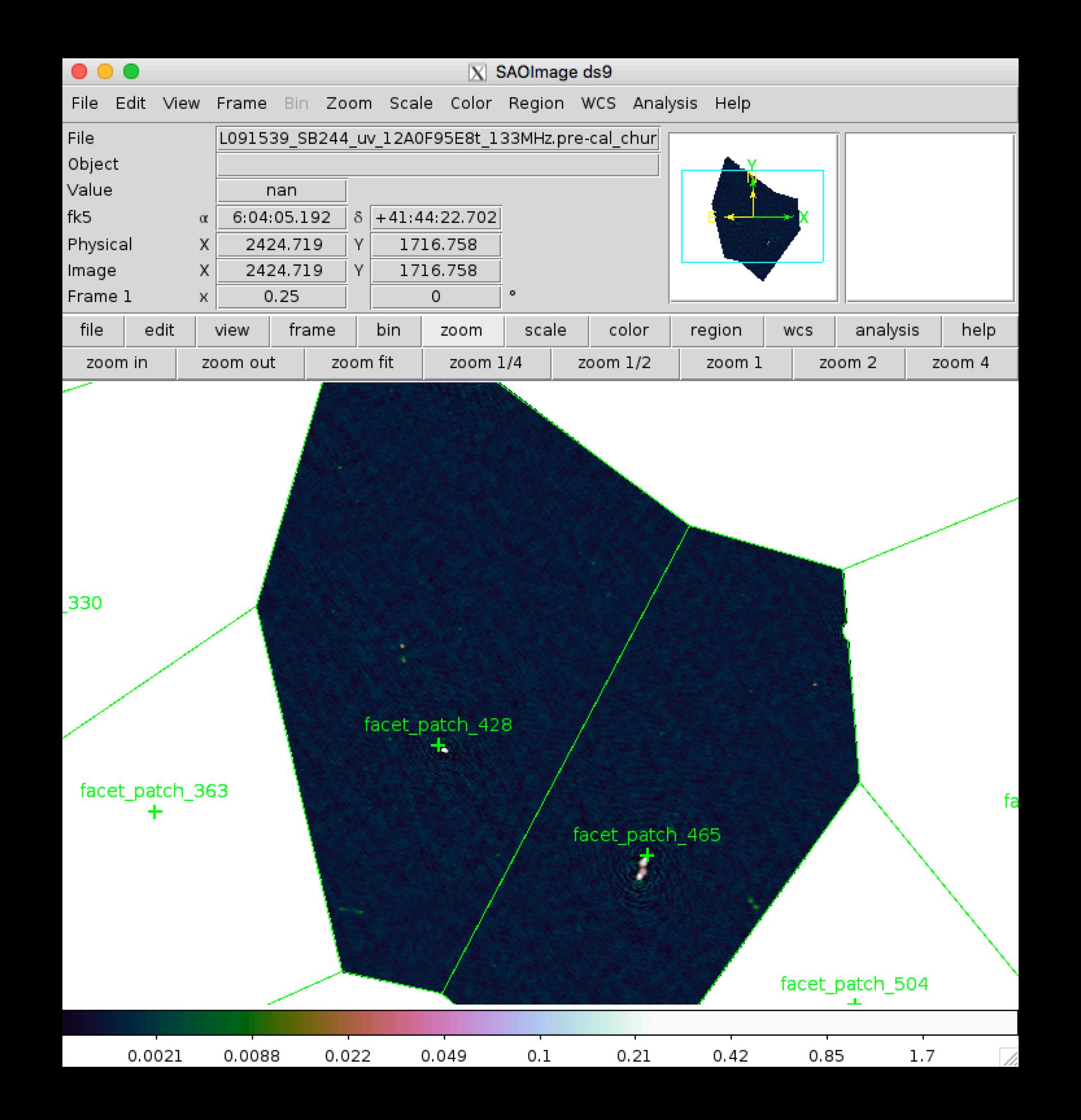

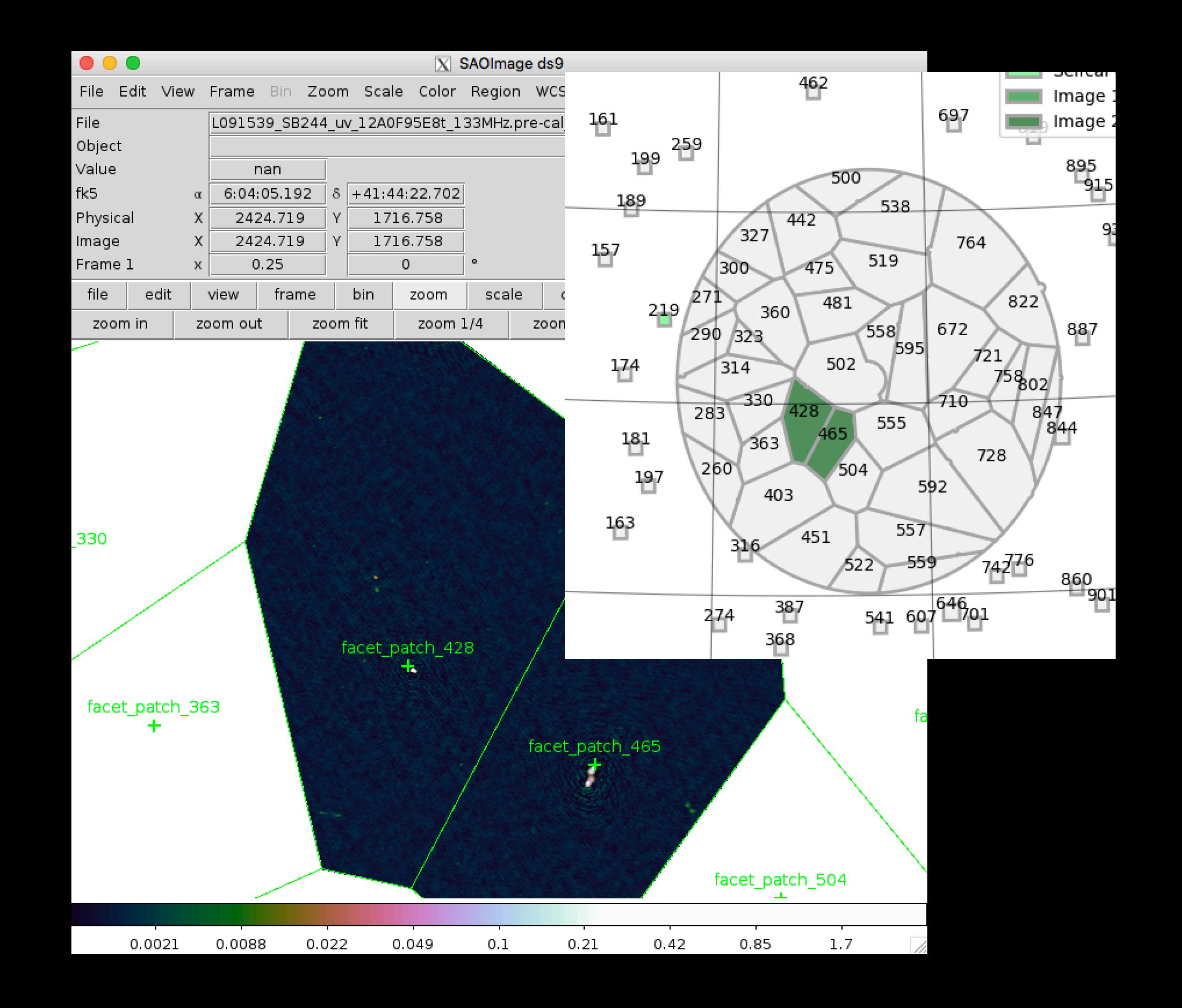

- Two mosaics are made for each set of imaging parameters:
	- **Factor\_output/results/fieldmosaic/field/ L091539\_SB244\_uv\_12A0F95E8t\_133MHz.precal\_chunk12.wsclean\_image\_fullimage.correct\_mosaic.pbcut.fits**

**Non-primary-beam corrected ("flat noise"). Loaded by checkfactor**

• **Factor\_output/results/fieldmosaic/field/ L091539\_SB244\_uv\_12A0F95E8t\_133MHz.precal\_chunk12.wsclean\_image\_fullimage.correct\_mosaic.pbcor.fits**

**Primary-beam corrected**

- **• Use the beam-corrected pbcor image for flux measurements**
	- You can use the flat-noise **pbcut** image during source detection, but usually not needed

# Archiving the Results

• You can archive the results of a run using **archivefactor** tool:

\$ archivefactor factor.parset archive\_directory

- If you want to later resume a reduction from an archive, use the "-r" flag. Note that this will increase the size of the archive a lot!
- You can also use **archivefactor** to export the calibrated uv data for a facet (e.g., to image it in CASA):

\$ archivefactor -d facet\_patch\_428 factor.parset archive\_directory

• Note that the facet must have been imaged first

- For a real run, you will typically want to process at least 10-15 facets using the full bandwidth
	- Process all the bright sources  $(S > 1$  Jy)
	- Process all facets neighboring the target facet with  $S > 0.5$  Jy

facet\_patch\_428 6h06m58.2663s,41d41m05.4364s empty empty 0 0 0 LD empty empty empty False 0.0630167432052 5164.902 facet\_patch\_465 6h05m32.0635s,41d32m35.2269s empty empty 0 0 0 LD empty empty empty False 0.119815831353 3983.052 facet patch 219 6h14m55.3294s,42d51m52.9319s empty empty 0 0 0 LD empty empty empty False 0.0871275710808 3064.898 facet\_patch\_181 6h16m21.593s,41d30m51.753s empty empty 0 0 0 LD empty empty empty False 0.0849659868304 1977.998 facet patch 646 5h58m58.3629s,39d48m37.4551s empty empty 0 0 0 LD empty empty empty False 0.167902036169 1965.264 facet patch 728 5h56m52.6856s,41d44m42.1425s empty empty 0 0 0 LD empty empty empty False 0.0915769725428 1920.065 facet\_patch\_758 5h55m43.7777s,42d01m48.5151s empty empty 0 0 0 LD empty empty empty False 0.080999745687 1492.178 facet\_patch\_314 6h10m45.2455s,42d21m02.7874s empty empty 0 0 0 LD empty empty empty False 0.0744974807579 1389.868 facet\_patch\_915 5h49m54.812s,44d06m28.794s empty empty 0 0 0 LD empty empty empty False 0.0910266904803 1383.824 facet patch 163 6h17m04.0673s,40d37m59.5432s empty empty 0 0 0 LD empty empty empty False 0.0605658575703 1295.521 facet patch 316 6h10m12.2295s,40d25m27.1811s empty empty 0 0 0 LD empty empty empty False 0.0581381056526 1290.73 facet patch 442 6h06m32.1832s,43d47m24.8448s empty empty 0 0 0 LD empty empty empty False 0.209474290284 1273.094 facet patch 462 6h06m26.1941s,45d15m00.0726s empty empty 0 0 0 LD empty empty empty False 0.115869329898 1264.356 facet\_patch\_502 6h04m14.465s,42d21m17.927s empty empty 0 0 0 LD empty empty empty False 0.064784590398 1252.444 facet\_patch\_271 6h12m40.3568s,43d02m12.1519s empty empty 0 0 0 LD empty empty empty False 0.0989841397195 1178.017 facet patch 157 6h18m24.3888s,43d28m20.7974s empty empty 0 0 0 LD empty empty empty False 0.072224340726 1159.302 facet\_patch\_475 6h05m14.1281s,43d17m45.835s empty empty 0 0 0 LD empty empty empty False 0.19832921434 1134.055 facet patch 710 5h57m24.7225s,41d56m43.0299s empty empty 0 0 0 LD empty empty empty False 0.190095797313 1077.309

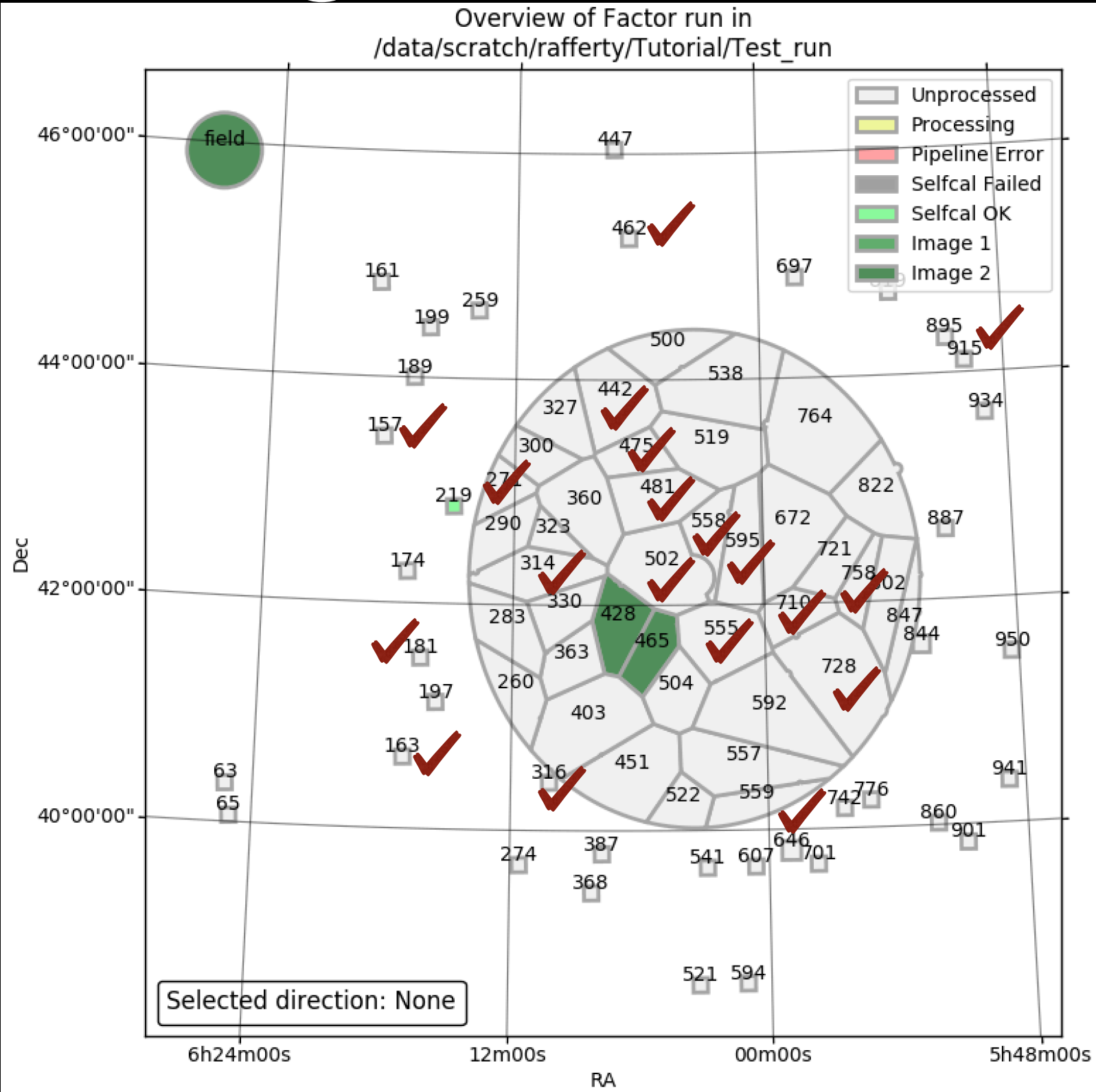

facet\_patch\_428 6h06m58.2663s,41d41m05.4364s empty empty 0 0 0 LD empty empty empty False 0.0630167432052 5164.902 facet patch 465 6h05m32.0635s,41d32m35.2269s empty empty 0 0 0 LD empty empty empty False 0.119815831353 3983.052 facet patch 219 6h14m55.3294s,42d51m52.9319s empty empty 0 0 0 LD empty empty empty False 0.0871275710808 3064.898 facet\_patch\_181 6h16m21.593s,41d30m51.753s empty empty 0 0 0 LD empty empty empty False 0.0849659868304 1977.998 facet patch 646 5h58m58.3629s,39d48m37.4551s empty empty 0 0 0 LD empty empty empty False 0.167902036169 1965.264 facet patch 728 5h56m52.6856s,41d44m42.1425s empty empty 0 0 0 LD empty empty empty False 0.0915769725428 1920.065 facet\_patch\_758 5h55m43.7777s,42d01m48.5151s empty empty 0 0 0 LD empty empty empty False 0.080999745687 1492.178 facet\_patch\_314 6h10m45.2455s,42d21m02.7874s empty empty 0 0 0 LD empty empty empty False 0.0744974807579 1389.868 facet patch 915 5h49m54.812s,44d06m28.794s empty empty 0 0 0 LD empty empty empty False 0.0910266904803 1383.824 facet\_patch\_163 6h17m04.0673s,40d37m59.5432s empty empty 0 0 0 LD empty empty empty False 0.0605658575703 1295.521 facet\_patch\_316 6h10m12.2295s,40d25m27.1811s empty empty 0 0 0 LD empty empty empty False 0.0581381056526 1290.73 facet patch 442 6h06m32.1832s,43d47m24.8448s empty empty 0 0 0 LD empty empty empty False 0.209474290284 1273.094 facet\_patch\_462 6h06m26.1941s,45d15m00.0726s empty empty 0 0 0 LD empty empty empty False 0.115869329898 1264.356 facet patch 502 6h04m14.465s,42d21m17.927s empty empty 0 0 0 LD empty empty empty False 0.064784590398 1252.444 facet\_patch\_271 6h12m40.3568s,43d02m12.1519s empty empty 0 0 0 LD empty empty empty False 0.0989841397195 1178.017 facet\_patch\_157 6h18m24.3888s,43d28m20.7974s empty empty 0 0 0 LD empty empty empty False 0.072224340726 1159.302 facet patch 475 6h05m14.1281s,43d17m45.835s empty empty 0 0 0 LD empty empty empty False 0.19832921434 1134.055 facet patch 710 5h57m24.7225s,41d56m43.0299s empty empty 0 0 0 LD empty empty empty False 0.190095797313 1077.309 facet\_patch\_558 6h02m30.8589s,42d28m14.3675s empty empty 0 0 0 LD empty empty empty False 0.0466297438347 971.509 facet patch 555 6h02m34.2174s,41d34m55.7849s empty empty 0 0 0 LD empty empty empty False 0.055672716695 895.137 facet patch 595 6h01m21.445s,42d25m52.4703s empty empty 0 0 0 LD empty empty empty False 0.0449017992423 780.537 facet\_patch\_481 6h05m05.4216s,43d04m38.5389s empty empty 0 0 0 LD empty empty empty False 0.0450551331304 556.151 …

#### • Set **ndir\_process = 22** under the **[directions]** section

# Checking the Flux Scale

- Due to problems with the LOFAR beam model, the flux scale can be off by up to 15% or so
- You can check by comparing the flux densities of bright sources in the mosaic with the TGSS catalog:
	- Measure flux densities with PyBDSF
	- Use TOPCAT to cross match to TGSS
	- Find average ratio of fluxes for the bright, compact sources (i.e., those with smallest measurement error)

# Checking the Flux Scale

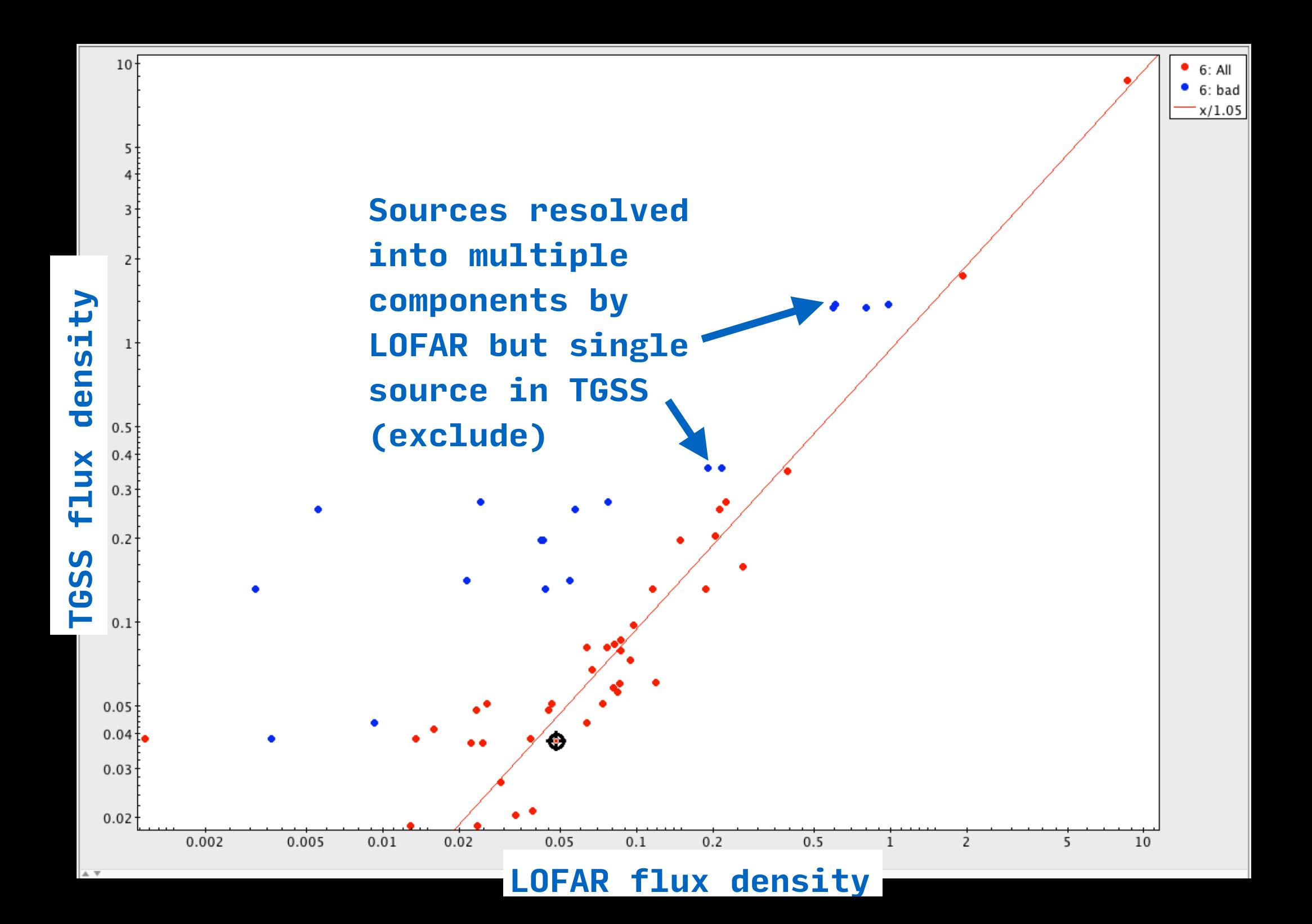

#### Troubleshooting

- Selfcal fails:
	- Insufficient signal-to-noise on long baselines (i.e., not enough bright, compact emission) — use a different calibrator
	- Complex source try supplying a starting model for the source (e.g., from a higher-frequency image)
- If the troublesome facet is your target, you can try to transfer solutions from the nearest successful calibrator
- **• See the documentation and cookbook for more hints**

#### Troubleshooting

- If something goes wrong, check the logs. E.g.:
	- **Factor\_output/logs/facetselfcal/ facet\_patch\_428.out.log**
- Logs can be *very* large—the easiest way to find the error is to search backwards for the word "error":
	- In emacs, do:
		- Hit CTRL-R
		- Type "error"
		- Hit CTRL-R repeatedly to search backwards

#### Troubleshooting

- Technical problems:
	- Check for similar issues (or raise a new one) on the Factor GitHub issues page at:
	- https://github.com/lofar-astron/factor/issues

#### Additional Features

- Supports multi-epoch datasets (interleaved or multiple nights)
- Some support for flagging of bad data
- Peeling of sources (must provide sky model)